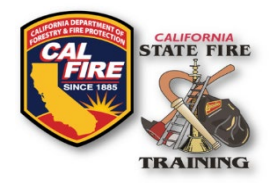

# **INFORMATION BULLETIN CICCS Digital Certification Roster**

Cal Fire Logo & SFT Logo Title of document

Issued: December 2023

#### **OVERVIEW**

In cooperation with the California Office of Emergency Services (Cal OES), State Fire Training (SFT) will begin digitally issuing California Incident Command Certification System (CICCS) certifications. This partnership will streamline the process of CICCS certification issuance and provide a permanent record of these certifications for stakeholders to access via the SFT User Portal (Acadis).

#### **SUBMISSION PROCESS**

Quarterly, SFT will receive an authorized list from Cal OES Fire and Rescue of individuals to be entered into the SFT User Portal. The submission form will only be visible for verified Cal OES representatives approved by SFT.

Each Cal OES Fire and Rescue approved user downloads the [CICCS Certification Roster \(xlsx\)](https://osfm.fire.ca.gov/-/media/34129FDECB1B467886F75634FEFD96F5) and on a quarterly basis enters the certification data from their Operational Area and Regional Peer Review Committees. All columns within the roster must be completed for each person receiving certification including their appropriate certification from the drop-down menu and approval information. Each certification must be entered on a separate line. Persons must have a valid SFT ID for their certifications to be recorded on the roster. If the individual does not have a SFT ID, then they must follow the process to obtain one before they are able to be included on the CICCS Certification Roster. Detailed information about looking up or obtaining an SFT ID may be found on the [Administration](https://osfm.fire.ca.gov/divisions/state-fire-training/administration/) page of the SFT Site.

| <b>CICCS Certification</b>                                                           |  |
|--------------------------------------------------------------------------------------|--|
|                                                                                      |  |
| ** QUALIFICATIONS FOR COMMAND POSITIONS**<br><b>INCIDENT COMMANDER TYPE 2 [ICT2]</b> |  |
| ALL-HAZARDS INCIDENT COMMANDER [ICA3]<br><b>INCIDENT COMMANDER TYPE 3 [ICT3]</b>     |  |

*Example of certification selection*

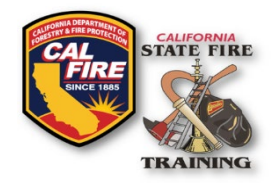

# **INFORMATION BULLETIN CICCS Digital Certification Roster**

Once the roster has been filled out, verified representatives will log in to th[e SFT User Portal](https://osfm-sft.acadisonline.com/AcadisViewer/Login.aspx) and locate and submit the "CICCS Certification Roster" WebForm. At the top menu bar, navigate to "Web Forms" and then "Find & Complete a WebForm".

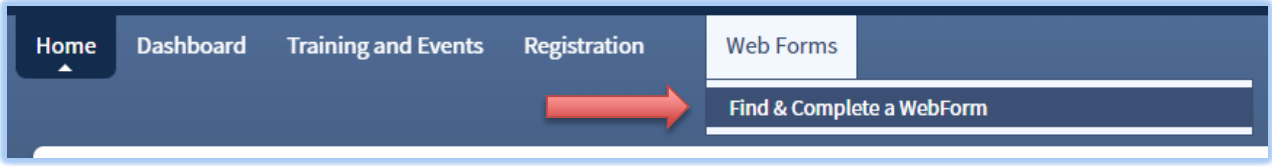

### Locate and click on the "CICCS Certification Roster" Link

Cal Fire Logo & SFT Logo Title of document

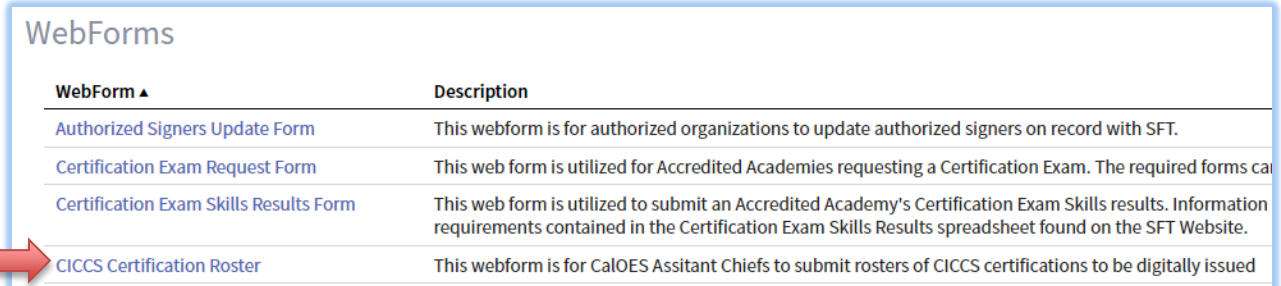

Upload the previously prepared Excel roster to the appropriate field in the web form and complete the additional contact information fields that will be used if State Fire Training needs to contact you regarding your submission. Complete the form by clicking "Submit."

SFT Staff will review the submission within 7 days and issue the appropriate certification(s). Once the submission is processed, you will receive an email to the contact email provided on the CICCS Certification Roster webform confirming that the certifications have been issued. SFT will not email the individual persons listed on the roster.

### **SUBMISSION TIMELINES**

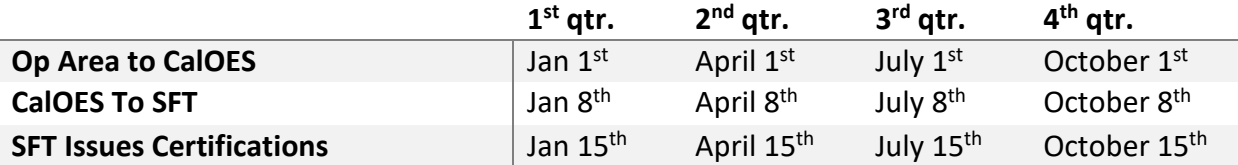